## **PROCEDURE DE CONNEXION A MON PORTAIL FAMILLE**

1/ Je consulte ma boite mail et ouvre le message provenant de **Vélizy-Villacoublay** : [nepasrepondre\\_velizy@espace-citoyens.net](mailto:nepasrepondre_velizy@espace-citoyens.net)

NB : Avant de cliquer sur le lien, pensez à noter **votre nom d'utilisateur et le mot de passe** qui vous a été affecté automatiquement (*vous pourrez les personnaliser par la suite*)

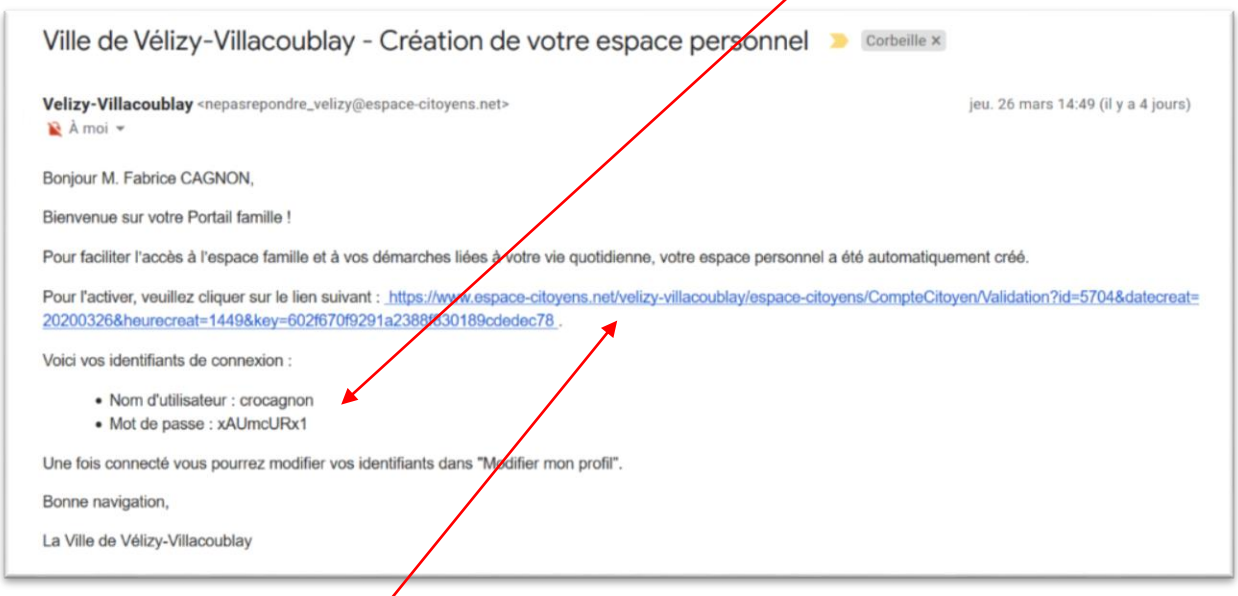

2/ Je **clique sur le lien d'activation** pour me connecter à mon Espace Famille

3/ La page suivante s'ouvre sur votre navigateur, il vous faut à présent personnaliser votre espace en cliquant **ici**

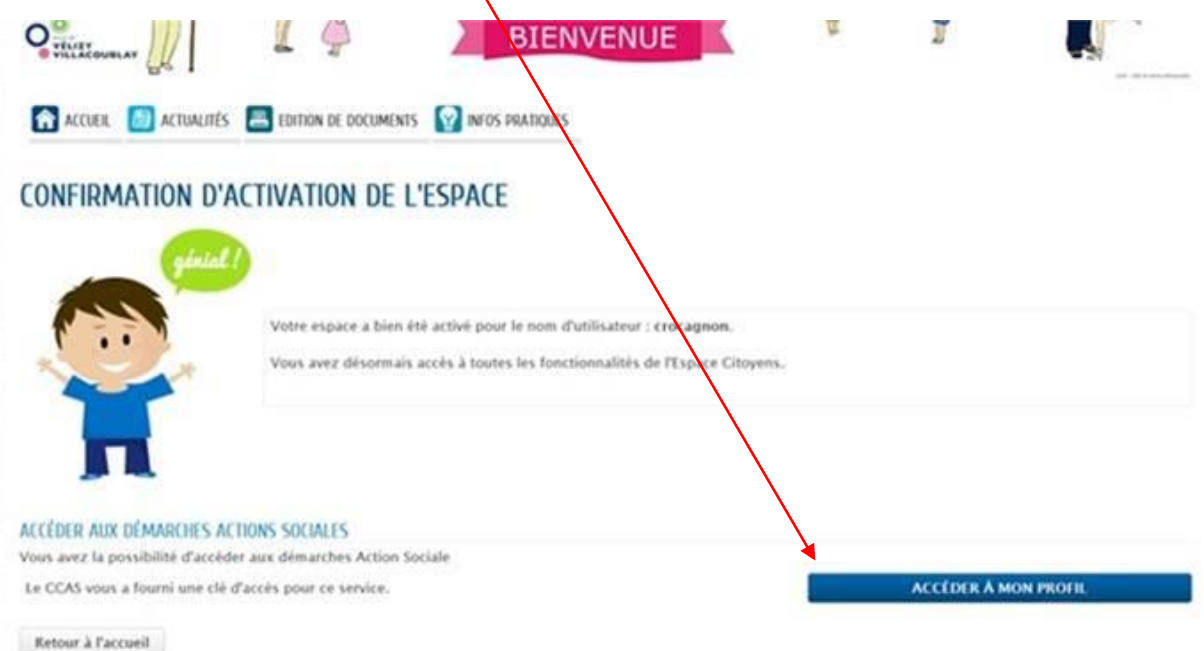

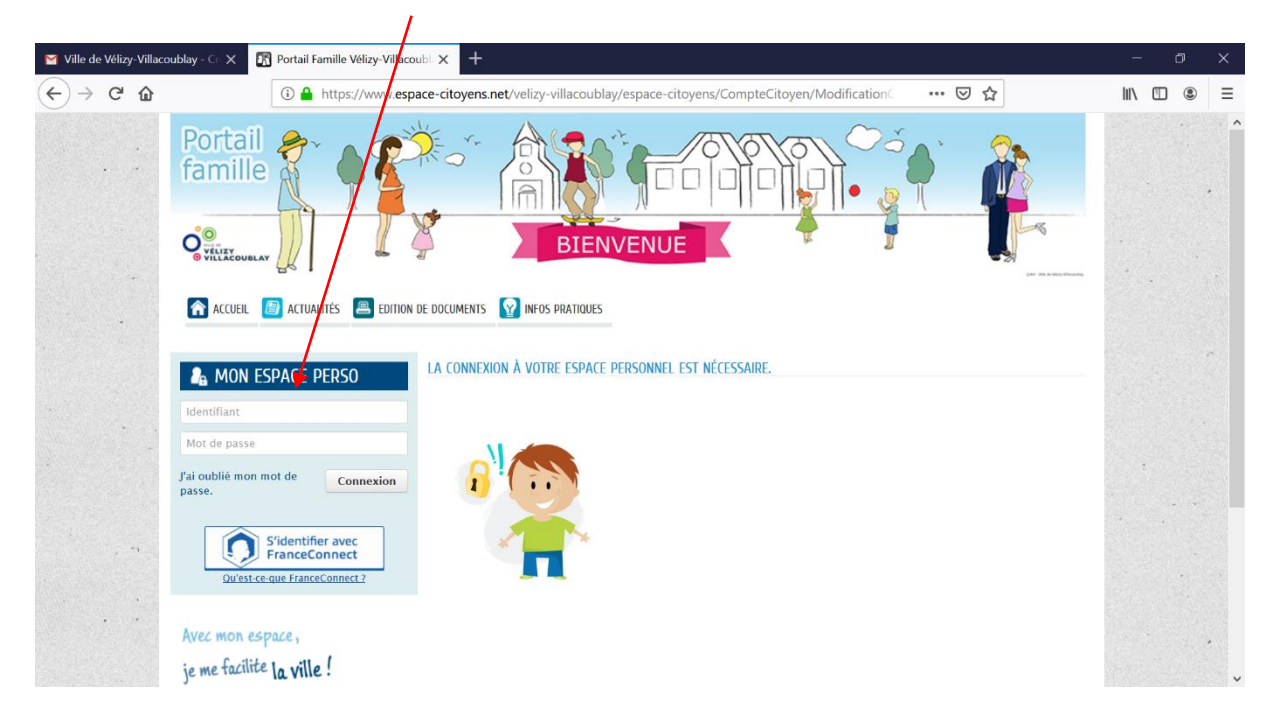

4/ Je me connecte avec **les identifiants** qui m'ont été fournis (voir étape 1)

## 5/ Je personnalise mon Espace Famille :

J'enregistre le nom d'utilisateur et le mot de passe qui me conviennent mot de passe

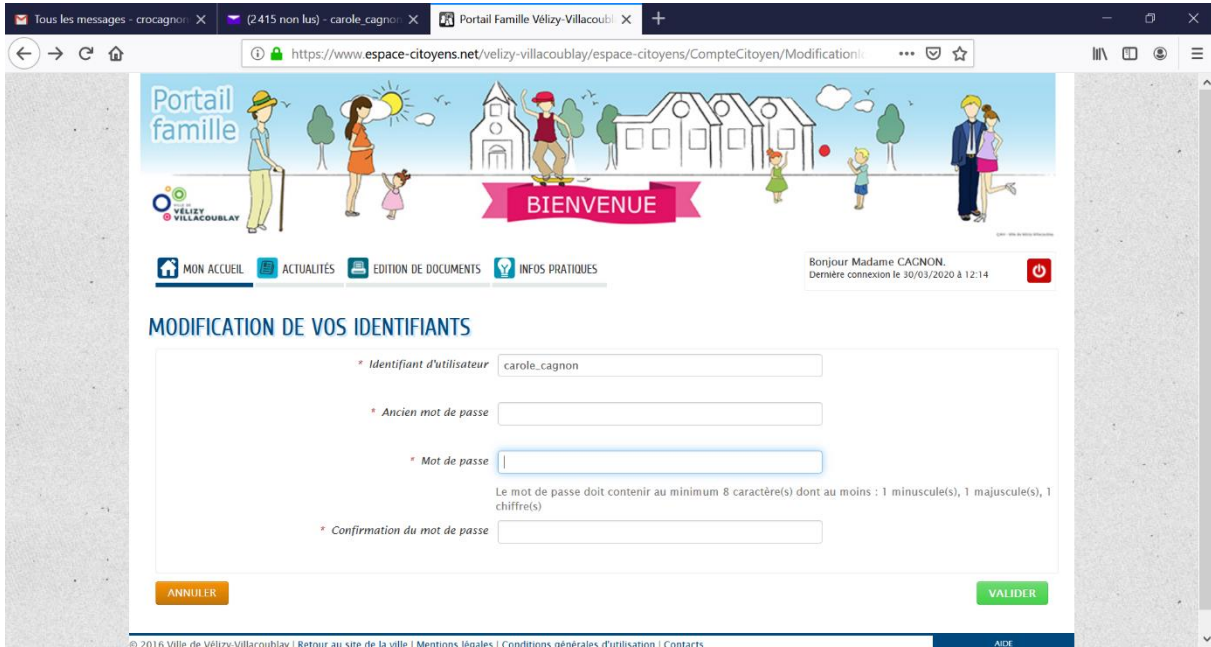

6/ **Je valide mon authentification** (NB : la clé enfance (individuelle et personnelle) est automatiquement renseignée par le logiciel)

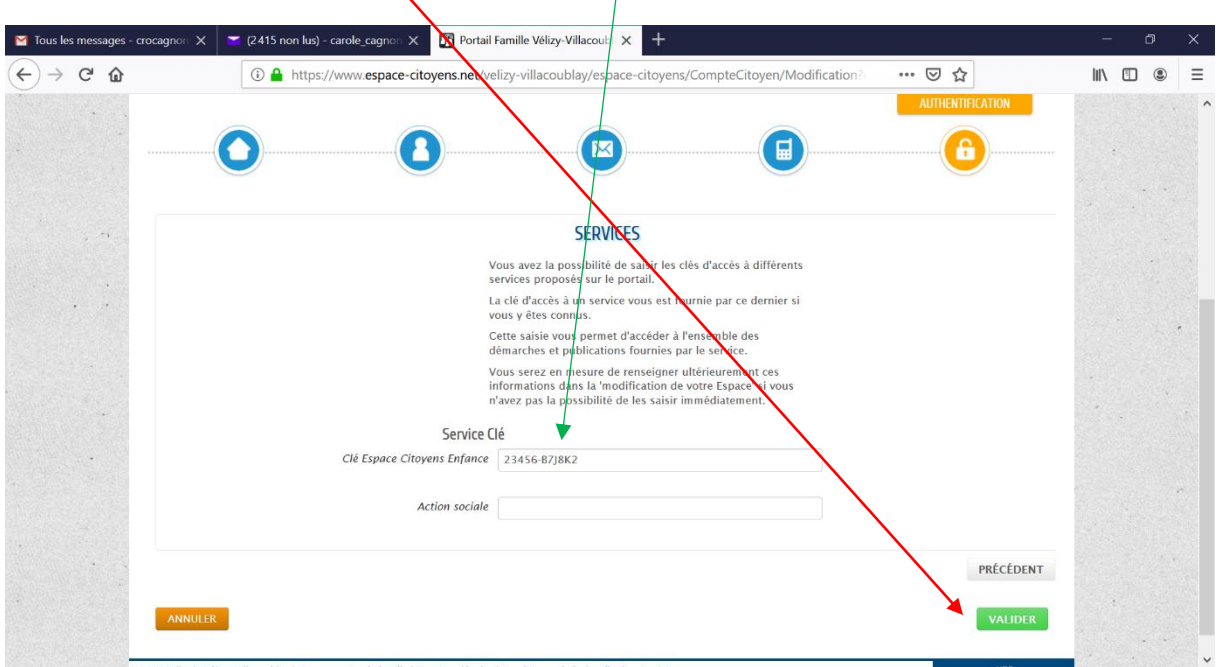

7/ Dernière étape : J'accepte et valide les conditions générales d'utilisation :

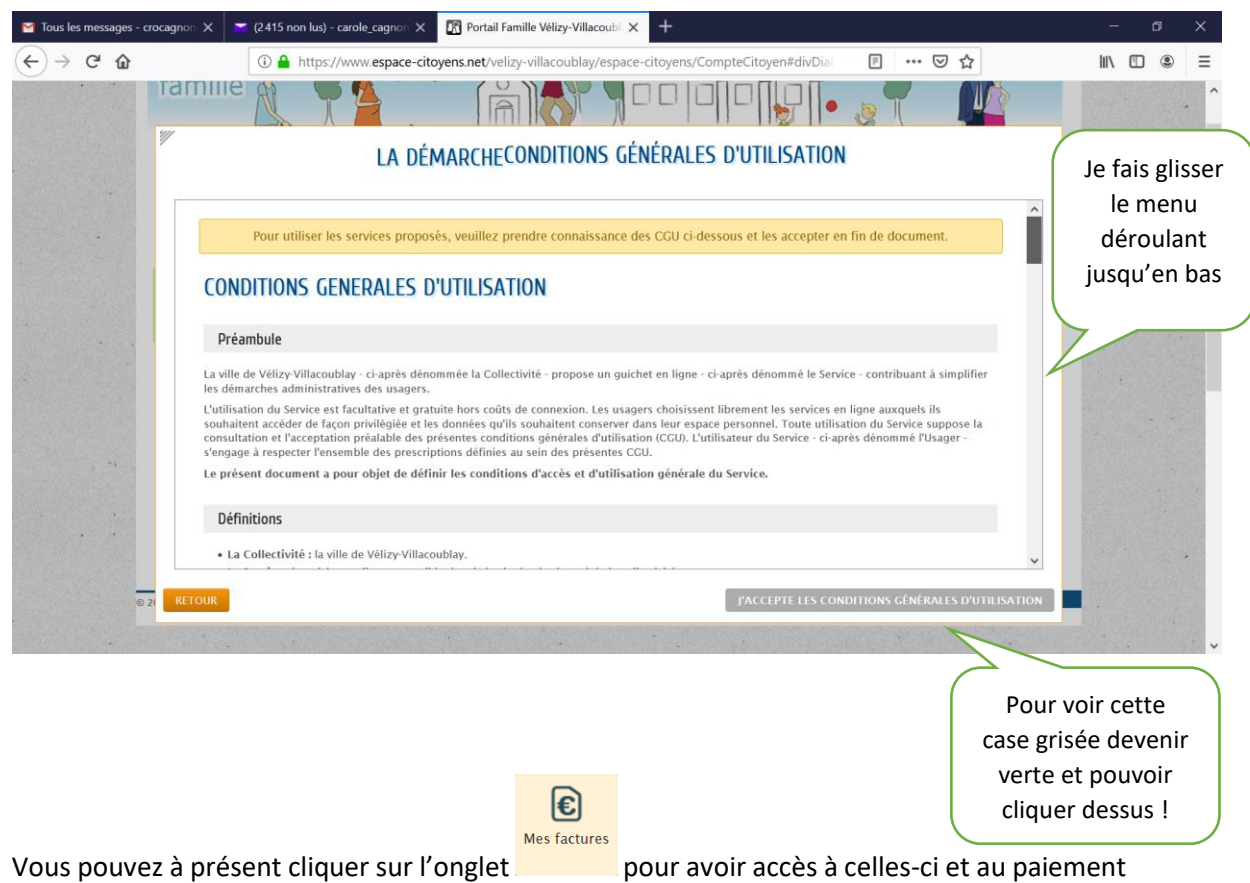

en ligne !

Bonne navigation